# PATENT DATABASE TESTING:

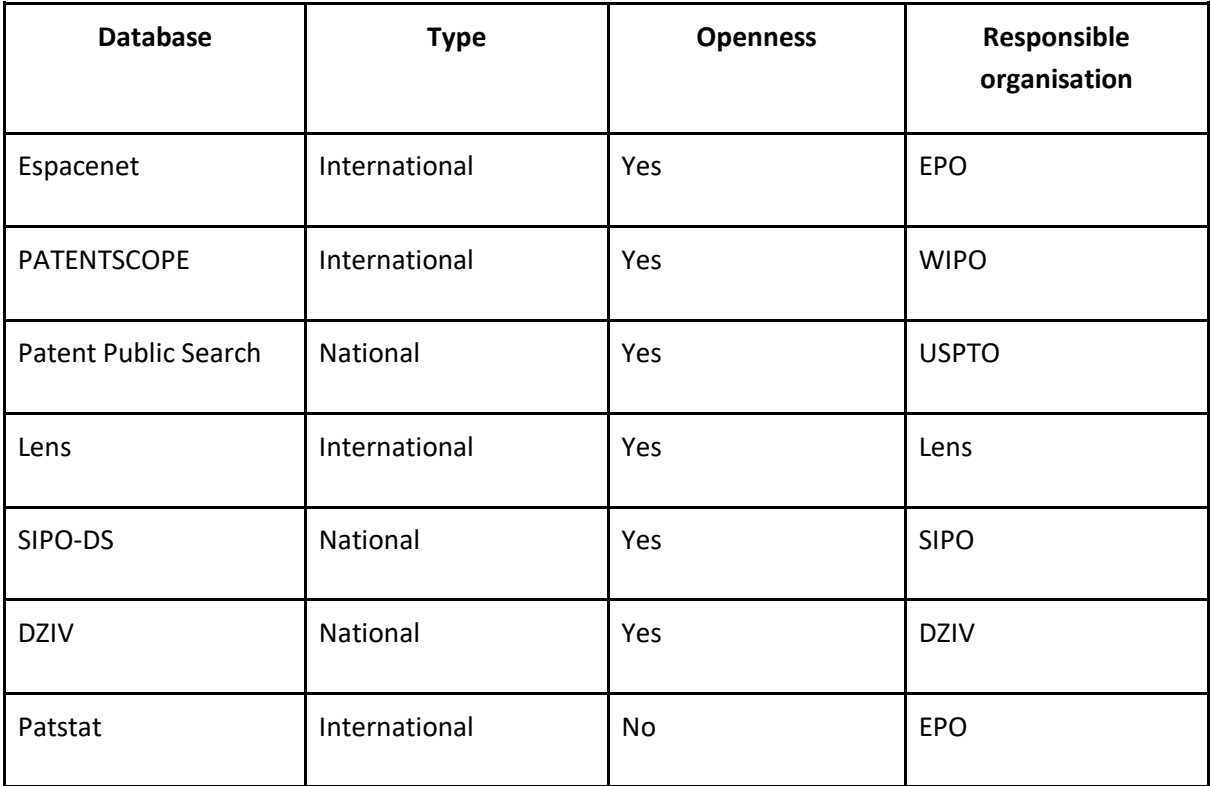

### CONCLUSION:

We tested some national and international databases. Most of them enable free access. They are mostly administered by national, regional or international offices, one belongs to a private company.

We will first compare *Espacenet* and *Patstat***,** which are both administered by the EPO: both include the same data - and this is currently the largest patent data collection in the world. However, *Espacenet* has very limited functionalities, but **we would certainly recommend it to inventors who have to do the state-of-the-art search for their inventions**. We would recommend *Patstat* **to professionals (patent attorneys) and to researchers who are doing statistical analyses on patent data**. Since it requires knowledge of the SQL query language it is not very user-friendly.

PATENTSCOPE, administered by WIPO, is an excellent tool with several functions included and every year it is supplemented with new functions and possibilities of use, so it is constantly developing. However, data is very limited in comparison to *Espacenet*. Not all patent offices are updating *Patenscope* with their data. We would recommend the use of *PATENTSCOPE* **only for statistical** 

**analyses on PCT patent applications** and **we especially recommend it to students who are working on their seminar papers or graduate or master theses which are connected to patent data**.

- *Lens*, if what they claim is correct, has a database of comparable size to *Espacenet* (currently 146,5 million records). It is a very user-friendly tool, intuitive and with nice visualisation options (different charts and maps connected to our query appear immediately), the legal status of a patent is also clearly marked already on the first page and you don't have to look for it separately like in Espacenet. **We would recommend this database to all entrepreneurs who have to perform freedom-to-operate searches, checking competitors and the legal status of their patents**.
- **National databases** are something that any entrepreneur or researcher who is interested in patents should start with. Above all, they are in our national languages. **We would recommend them to those who are thinking about applying for a patent and would maybe also like to start with patent drafting**. We suggest they search for some patent applications in their national databases and analyse how they are designed. Only after can they better understand patents written or translated into the English language.

# 1. ESPACENET (EPO)

## 1.1. Search engine functions:

### BASIC "SMART" SEARCH

The smart search combines multiple functions in a single search field. Allows entering queries with or without field identifiers.

### ADVANCED SEARCH

Allows combining multiple search fields through the use of boolean operators AND, OR and NOT. Certain search fields can be further defined through the use of in-field operators ANY, ALL, PROXIMITY and =. Search fields can be grouped together and groups can be connected with boolean operators.

By: all (text fields or names; title, abstract or names), text fields (title; abstract; description; claims; title or abstract; title, abstract or claims; all text fields), names (inventors, applicants, inventors or applicants), dates (publication date), numbers (priority number, publication number, application number, all numbers), classification (IPC, CPC, CPC C-sets, IPC or CPC), other (cited documents).

#### **CLASSIFICATION SEARCH**

A user can search by entering a keyword or a classification symbol (number). They can see the classifications, title and description.

## 1.2. Analytics functions:

ESPACENET offers a range of analytics tools to help users analyse patent data and trends, including: statistical reports (on patent applications and grants, broken down by country, technology field, and more.), citation analysis (forward, backward citations, family citations )and a map view that enables users to view the geographic distribution of patent filings and grants across different countries and regions.

- 1.3. Additional functions:
- $\triangleright$  Advanced Search
- $\blacktriangleright$  Popup tips
- ➢Image Viewer
- ➢Patent documents, including patent specifications and drawings, through its image viewer.
- $\triangleright$  An "Alert" feature that enables users to receive notifications when new patents or patent applications that meet their search criteria are added to the database.

#### *Database search page:*

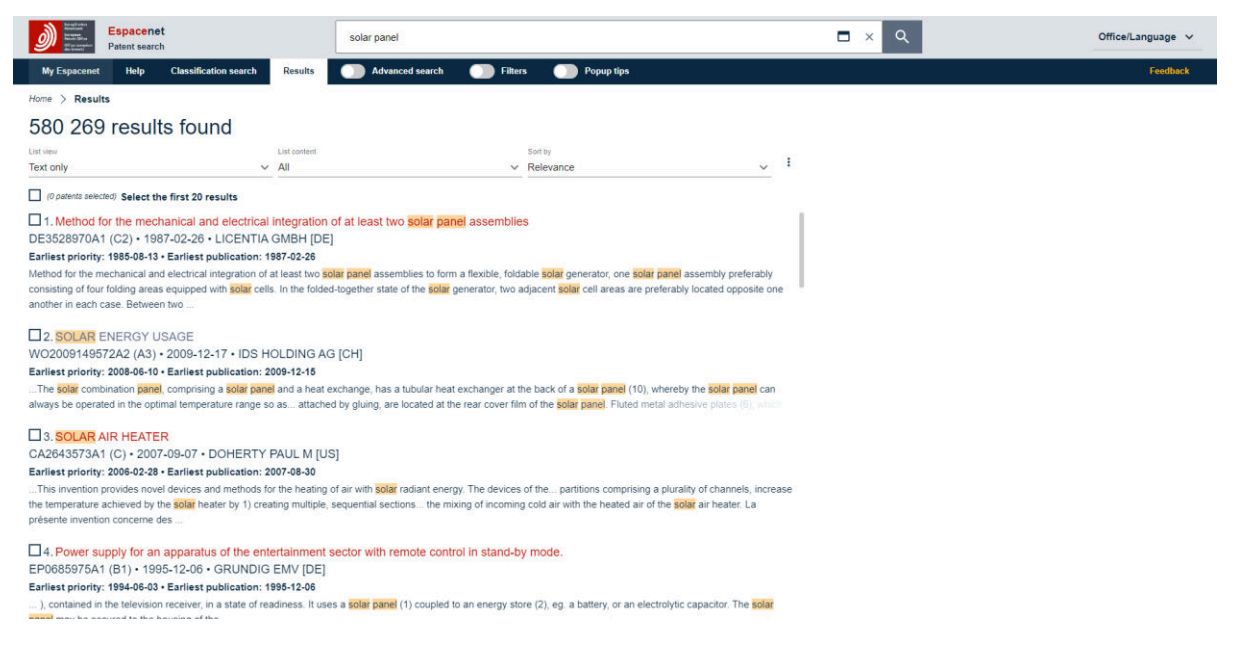

Total database record coverage: (140 million patent documents; 4 AUG 2023)

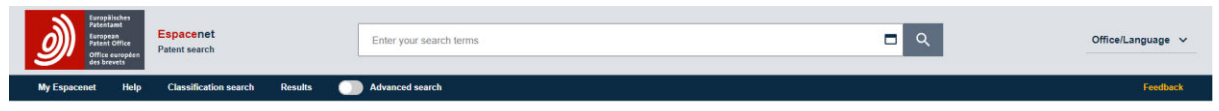

Espacenet: free access to over 140 million patent documents

#### *Search Example:*

- 1. *Open the database:*  [ESPACENET](https://worldwide.espacenet.com/) (14 APR 2023)
- 2. *Use keywords in the search field:*  SOLAR PANEL (564 470 results)
- 3. *Too many hits to check, try to limit your search use quotation marks in the search field:*  "SOLAR PANEL" (318 457)
- 4. *Further filter, toggle* FILTERS*, select* COUNTRIES *(toggle* Publication*) and then select:*  "EP" (European Patent Office) [[country codes\]](https://worldwide.espacenet.com/patent/help/countrycodes) (6 747)

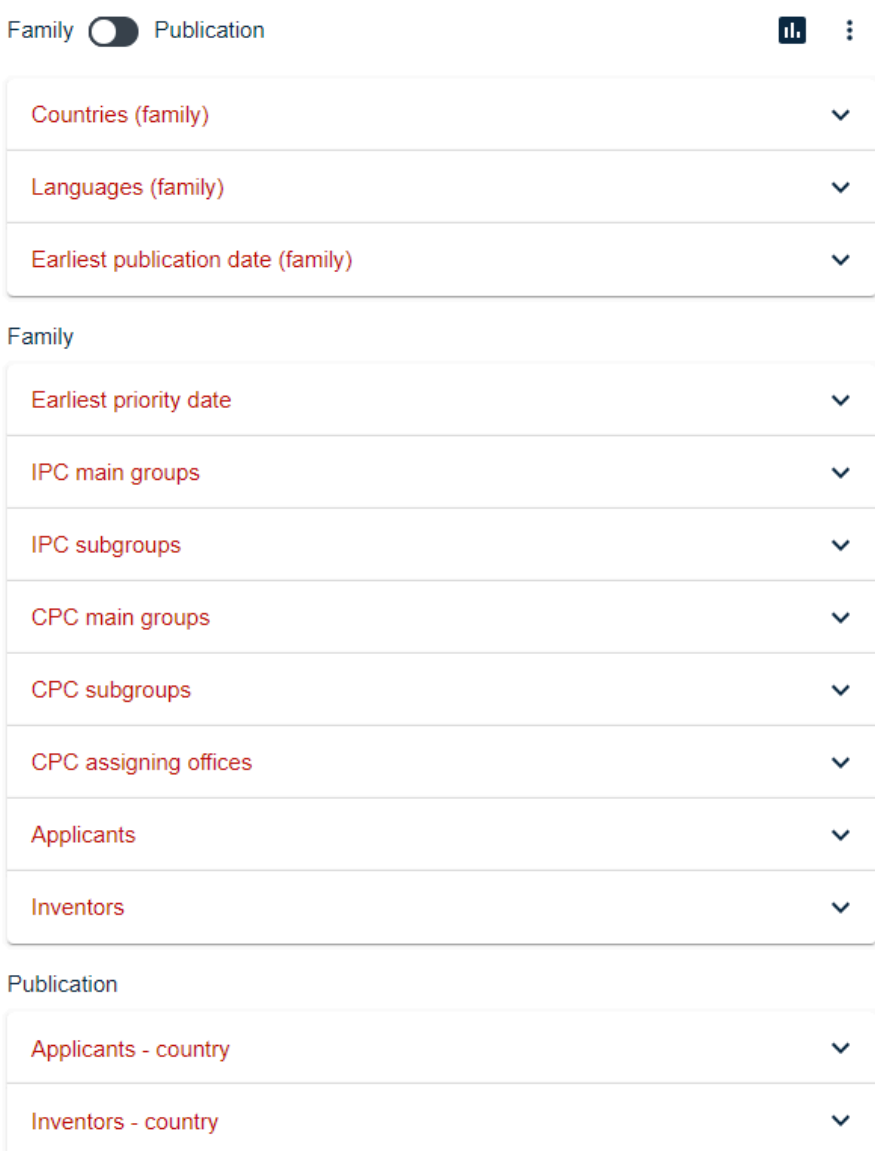

- 5. *Further filter by selecting* PUBLICATION APPLICANTS (Country) *and selecting:*  SI (5)
- 6. *Select the relevant patent to see its information:*  Building Element with Integrated Solar Heating Element **(selected at random)**

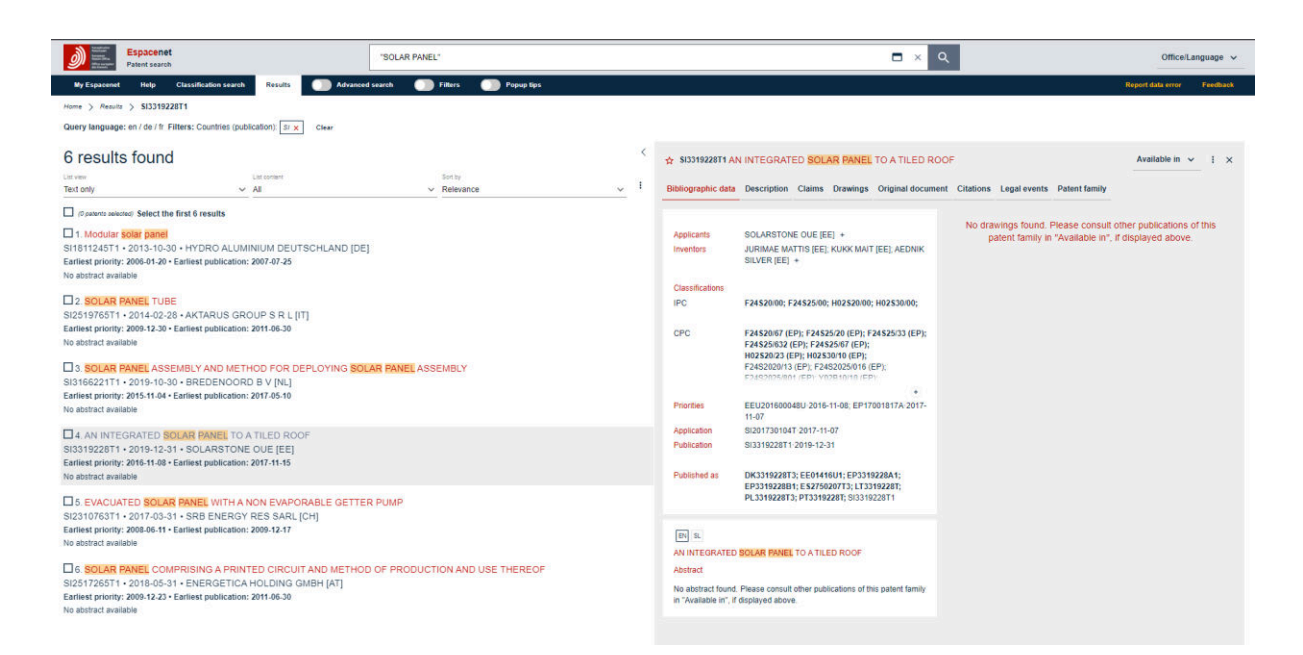

- 1. Bibliographic Data
	- 1.1. Applicants
	- 1.2. Inventors
	- 1.3. Classifications
		- 1.3.1. IPC
		- 1.3.2. CPC
	- 1.4. Priorities (Number, Date)
	- 1.5. Application (Number, Date)
	- 1.6. Publication (Number, Date)
	- 1.7. Published as (Number)
	- 1.8. Abstract (in ENG, GER, FRE)
	- 1.9. Drawings and images
- 2. Description
	- 2.1. Links to "Register" (European Patent Register) and "Global Dossier" (More documentation and details)
	- 2.2. Field of the Invention
	- 2.3. Technical Problem
	- 2.4. State of the Art
	- 2.5. Description of the Invention
- 3. Claims
	- 3.1. Original Claims
	- 3.2. Claims Tree
- 4. Drawings
- 5. Original Document
	- 5.1. Bibliographic Data
	- 5.2. Description
	- 5.3. Claims
	- 5.4. Drawings
- 5.5. Search Report
- 6. Citations
	- 6.1. Cited Documents
		- 6.1.1. The Patent Itself
		- 6.1.2. The Patent Family
- 7. Legal events
- 8. Patent family
	- 8.1. Link to CCD Viewer [citation viewer]
	- 8.2. Simple Family
	- 8.3. INPADOC Family
	- 8.4. Latest Legal Events

# 2. PATENTSCOPE (WIPO)

## 2.1. Search engine functions:

### SIMPLE SEARCH

Search by keywords, phrases, numbers on the front page, any field, full text, ID/number, international class. (IPC), names, or publication date.

#### ADVANCED SEARCH

Allows building complex queries with an unlimited number of search terms, boolean, proximity and range operators, as well as wildcards which allow users to refine their searches to find the most relevant documents.

#### FIELD COMBINATION SEARCH

Allows combining many different predefined search fields by using the operators AND or OR.

#### CROSS-LINGUAL EXPANSION

Allows searching with the help of automatic translation and synonym proposal. The user defines the search term, the engine provides synonyms and translations and then searches through all the available documents, regardless of the language of the query.

### CHEMICAL COMPOUNDS *[WIPO account required]*

- ➢ *convert structure: search by compound name (accepted, commercial, CAS, IUPAC), int. nonproprietary name, InChI, SMILES*
- ➢ *upload structure: search by uploading a structure file (MOL) or an image*
- ➢ *structure editor: search by drawing the formula of the chemical*

### 2.2. Analytics functions: yes

The PATENTSCOPE engine includes several tools for analysing patent documents, including the ability to generate patent family trees, view legal status information, and perform citation analysis.

## 2.3. **Additional** functions: yes

- ➢ Provides translation into several other languages (English, French, Spanish, Chinese, Japanese, and Korean).
- $\geq 0$ nce a user has identified a patent document of interest, the engine allows them to view, retrieve and download the full text of the document, including any drawings or diagrams.
- $\triangleright$  Has features for collaboration and sharing, such as the ability to save and organise patent documents into folders, share documents with colleagues, and create alerts for new publications that match specific search criteria.

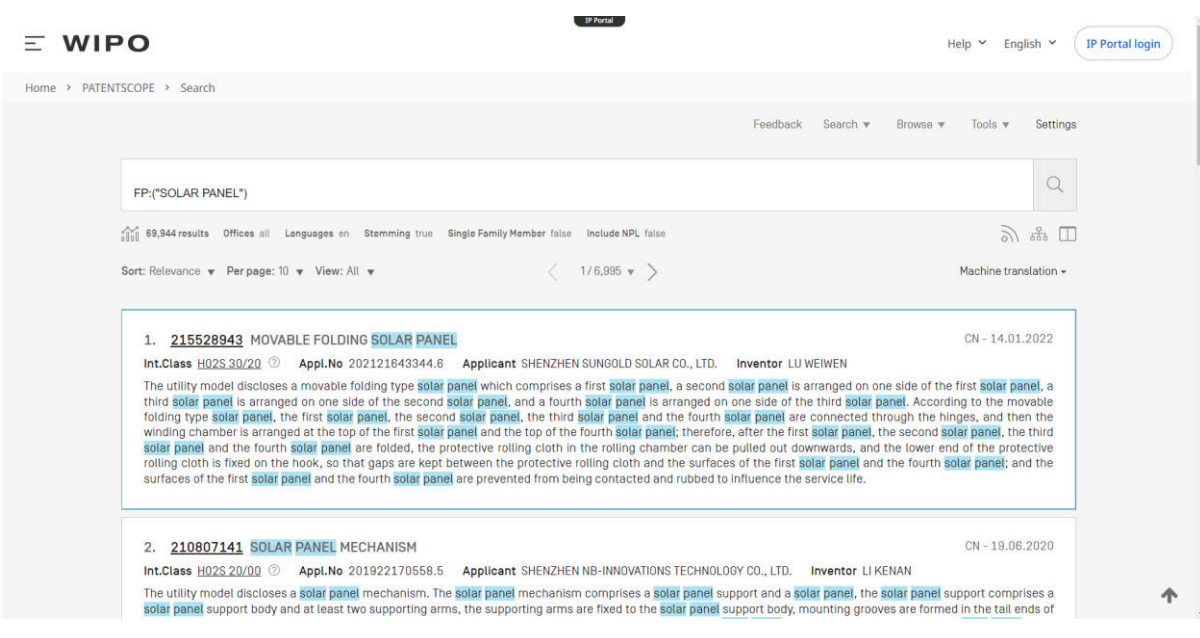

*Database search page:* 

Total database record coverage: 112 million patent documents (AUG 2023)

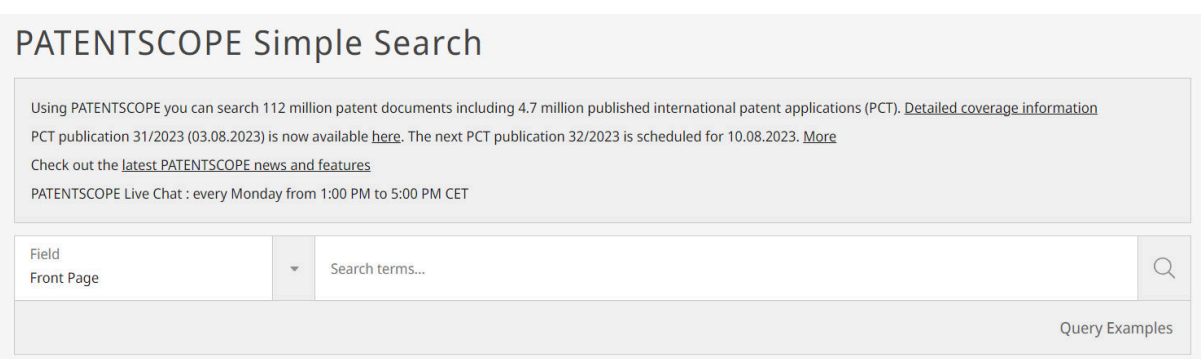

### *Search Example:*

1. *Open the database*  [WIPO PATENTSCOPE](https://patentscope.wipo.int/) (14 APR 2023)

- 2. *Select "*ANY FIELD*" next to the search bar, use keywords:* SOLAR PANEL (351 392)
- 3. *Too many hits to check, try to limit your search by using quotation marks:*  "SOLAR PANEL" (163 564)
- 4. *Try to use filters to reduce the number of results or use the advanced search:*

### PATENTSCOPE Advanced Search v

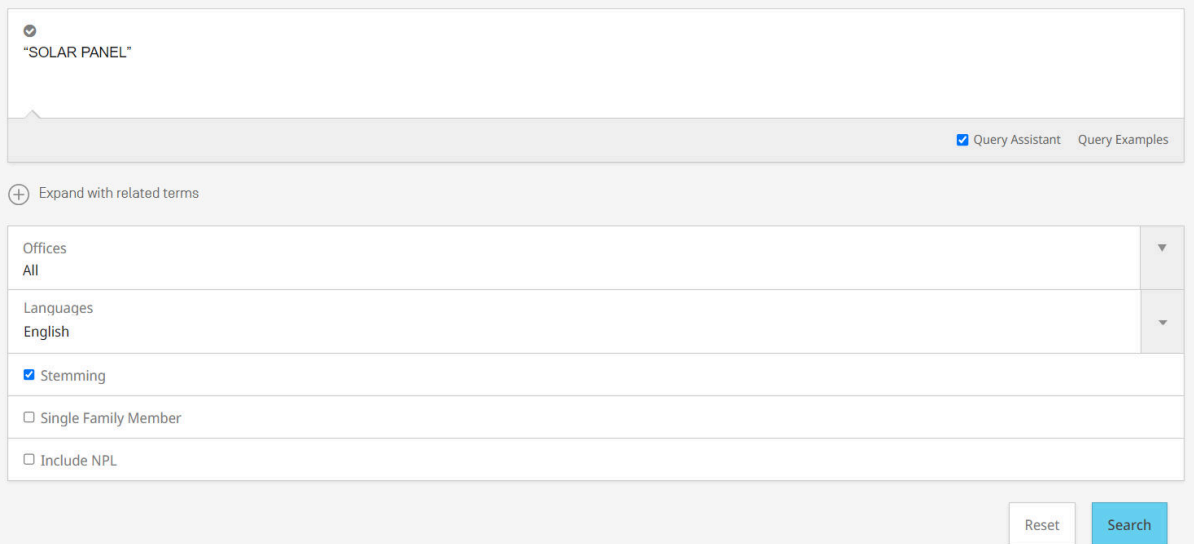

- *5. To further filter the results, click* Offices *underneath the search bar and select* Italy *from among the* Asia-Europe *offices list, then click* Apply. *This should display a manageable amount of hits* (14).
- 6. *Select the relevant patent to see its information*: WO2022022778 - SOLAR ARRAY WITH SERVICE ROBOT THAT CAN TRAVEL BETWEEN SOLAR PANELS (selected at random)

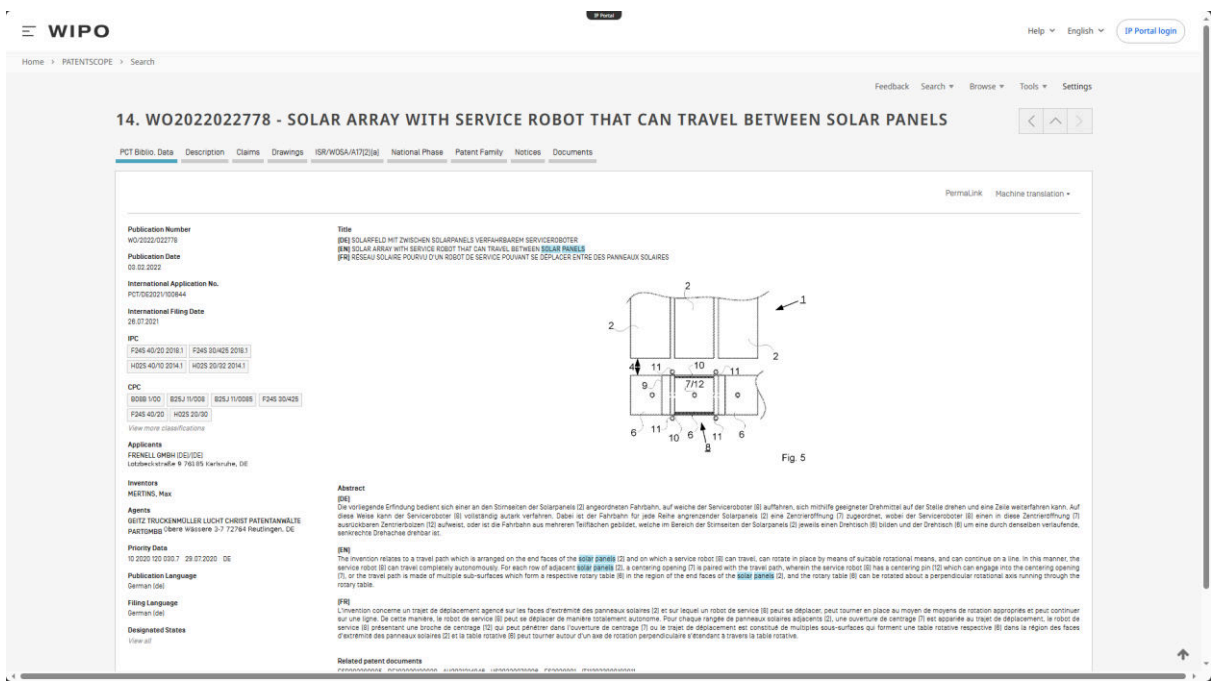

- 1. PCT biblio. Data
	- 1.1. Title
	- 1.2. Abstract
	- 1.3. Publication Number
	- 1.4. Publication Date
	- 1.5. International Application No.
	- 1.6. International Filing Date
	- 1.7. IPC
	- 1.8. CPC
	- 1.9. Applicants
	- 1.10. Inventors
	- 1.11. Agents
	- 1.12. Priority Data
	- 1.13. Publication Language
	- 1.14. Filing Language
	- 1.15. Designated States
- 2. Description
- 3. Claims
- 4. Drawings *(This specific case has 3 drawings.)*
- 5. ISR/WOSA/A17[2][a] *(International search report and a Written opinion of the International Searching Authority)*
- 6. National Phase
- 7. Patent Family
- 8. Notices
- 9. Documents
	- 9.1. International Application Status
- 9.2. Published International Application
- 9.3. Search and Examination-Related Documents
- 9.4. Related Documents on file at the International Bureau

# 3. Patent Public Search (USPTO)

## 3.1. Search engine functions:

### QUICK LOOKUP

The simplest way to search for a patent in the databases covered by the USPTO Patent Public Search.

By: Patent or Publication Number

### BASIC SEARCH

Allows users to combine up to two search criteria (one-word only respectively) by using boolean operators "AND", "OR" or "NOT". The search defaults to "everything", which will search all fields in patents and published patent applications that can be found in all the databases covered by the USPTO Patent Public Search.

By: Everything, Applicant Name, Assignee Name, Attorney Agent/Firm, Attorney Name, Patent/Application Publication Number, Inventor Name, Publication Date

### ADVANCED SEARCH

Allows formulation of complex queries that can search for very specific or very loose strings of information. Boolean operators ("AND", "OR", "NOT", "XOR"), wildcards (?, \$, \*), and proximity operators (SAME, NEAR, ADJACENT, WITH) are all allowed.

### 3.2. Analytics functions: yes

The database offers various analysis tools that can help users analyse patent data and trends. For example, users can view patent statistics and trends by classification, inventor, assignee, and more.

## 3.3. Additional functions: yes

- $\triangleright$  Advanced Search
- $\triangleright$  Users can search for patents based on their classification, which is a system used to organise patents based on the subject matter they cover.
- $\triangleright$  The database provides an image viewer that allows users to view patent images and drawings.
- $\triangleright$  Citation searching
- ➢ Advanced Search provides information on how many hits per each term used in the search field

#### *Database search page:*

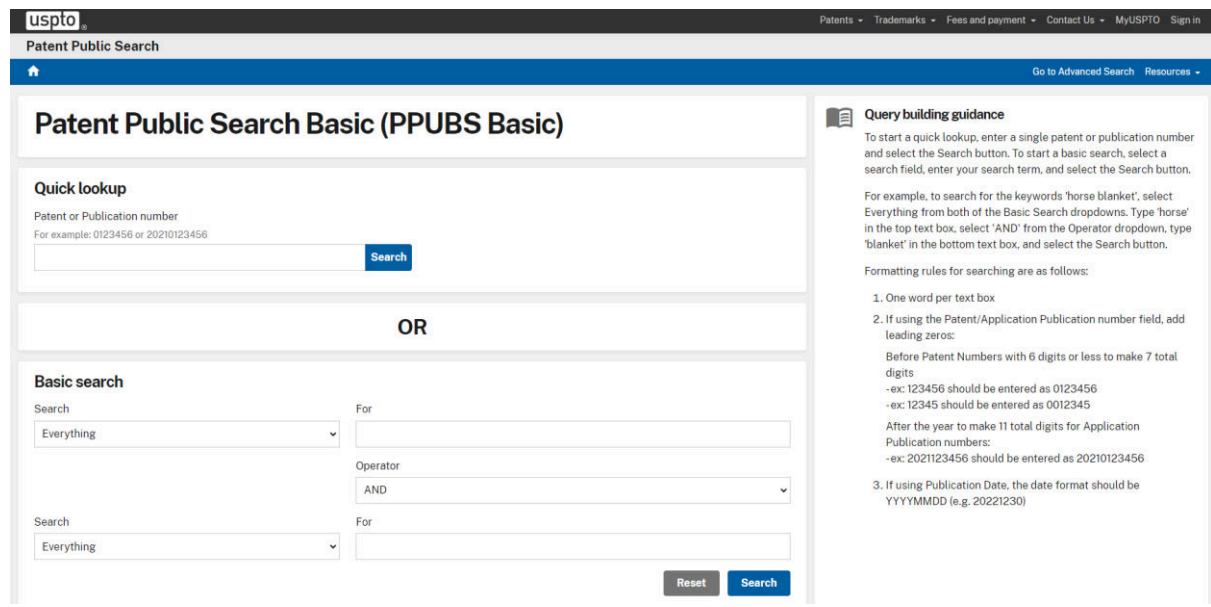

Total database record coverage: uncertain

#### *Search Example:*

- 1. *Open the database* (25 APR 2023) [Uspto](https://www.uspto.gov/) - [Patent Public Search Database of the USA](https://ppubs.uspto.gov/pubwebapp/static/pages/ppubsbasic.html)
- 2. *Go to basic search and use a keyword (PPUBS does not allow more than one keyword per text box):*  SOLAR *and* PANEL (142 724)
- 3. *Get too many results to check, try to limit your search by using the advanced search which you can access in the upper-right corner of the website. Use the same keywords as before (not that advanced search allows using multiple keywords and phrases at the same time), but add the apostrophes:*  "SOLAR PANEL" (77 170)
- 4. *Let's say you are interested specifically in* self-cooling solar panels*, make sure to select the* Default Operator AND *under* Options *and add keywords to the text box:*  "SOLAR PANEL" "SELF-COOLING" (57)
- 5. *You can further reduce the number of results by changing the* Default Operator *to*  SAME\* *(11) or* NEAR\*\* *(3)*
- 6. *Select the relevant patent to see its information* US 20230087626 A1 Recyclable and Self-cooling Solar Panels

*\* SAME returns hits for the keywords or keyword combinations that occur within the same paragraph.* 

*\*\* NEAR returns hits for the keywords or keyword combinations that are adjacent to each other in whatever word order. For example, [solar panel self-cooling] or [self-cooling solar panel] would both count as a hit.* 

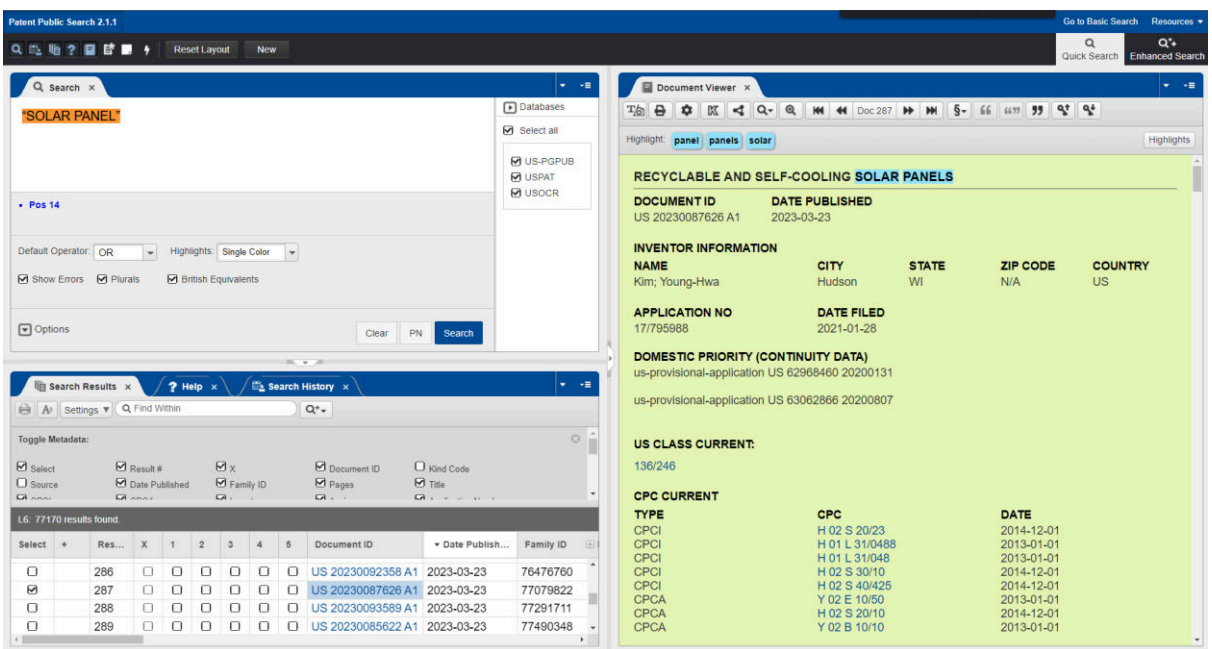

- 1. Bibliographic Data
	- 1.1. Title
	- 1.2. Document ID
	- 1.3. Date Published
	- 1.4. Inventor Information
		- 1.4.1. Name
		- 1.4.2. City
		- 1.4.3. State
		- 1.4.4. ZIP Code
		- 1.4.5. Country
	- 1.5. Application Number
	- 1.6. Date Filed
	- 1.7. Domestic Priority (Continuity Data)
	- 1.8. US Class Current
	- 1.9. CPC Current
		- 1.9.1. Type
		- 1.9.2. CPC
		- 1.9.3. Date
- 2. Abstract
- 3. Background/Summary
	- 3.1. Cross-reference to Related Applications
	- 3.2. Background
	- 3.3. Summary
- 4. Description
	- 4.1. Brief Description of theFigures
	- 4.2. Detailed Description
- 5. Claims

### 4. Lens

## 4.1. Search engine functions:

#### BASIC SEARCH

The basic search field can be accessed directly on the front page. Easy access to CPC, IPC and US classifications display and search.

Search by keyword or patent field, limit the search by date, flag, and/or jurisdiction.

### STRUCTURED SEARCH

Allows selecting from the provided search fields and combining them with AND or OR.

By: keywords in specific fields, date range (published, filed, priority), classification (CPC, IPC, US), ORCID lookup, jurisdictions, document type, query language, and other options.

### QUERY TEXT EDITOR

Allows formulation of long strings of search queries through the use of boolean operators and wildcards, fuzziness and proximity searches.

### PROFILES TAB

Allows users to search for authors and inventors with an ORCID ID to see their profiles.

### 4.2. Analytics functions: yes

Lens offers analytics tools that enable users to analyse and visualise research data, including citation analysis and trends, co-authorship networks, and more. In the Analysis tab of the Search Results page, several tools for analysing patent documents are included: patent document over time, patent document by published, filed and granted date, patent document by type, patent document by legal status, top applicants, top owners, top CPC classification codes, patent document by Jurisdiction, top inventors, top agents and attorneys, top cited patents.

### 4.3. Additional functions*:*

It provides a range of useful functions for patent research, including advanced search capabilities (using a wide range of criteria, including author, publication date, keywords, and more), translation features (enables users to translate research papers and patents into multiple languages) and API (Application Programming Interface) Access (enables developers to build custom applications and tools using Lens data). Lens also offers a patent search feature that

enables users to search for patents from various countries and regions, including the US, Europe, and Japan.

*Database search page:* 

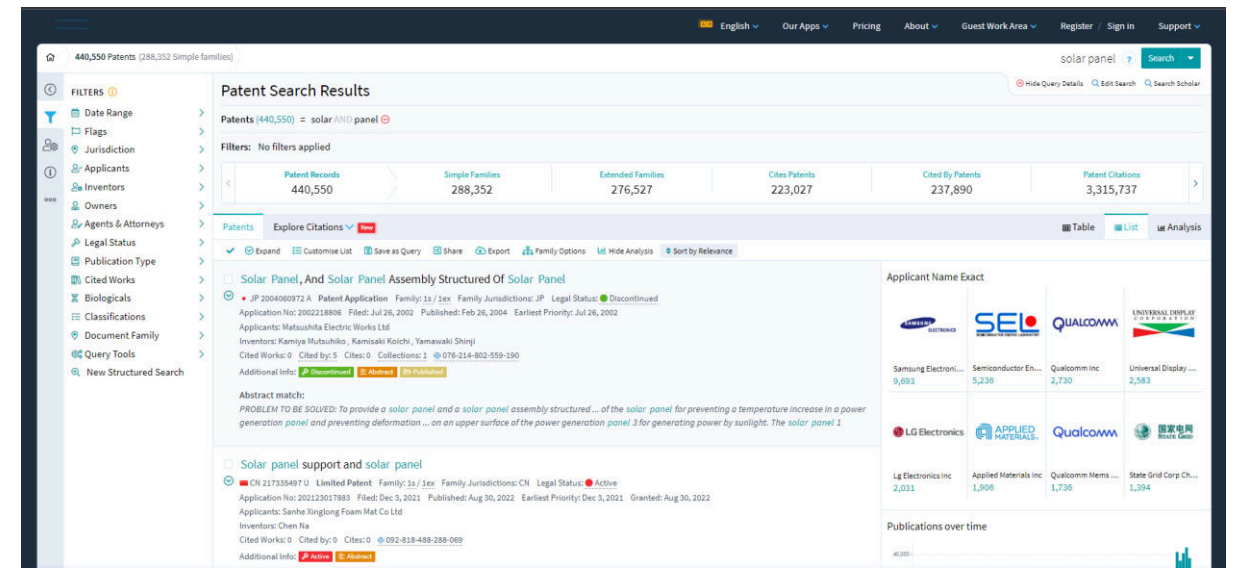

Total database record coverage: 16 231 616 (4 AUG 2023)

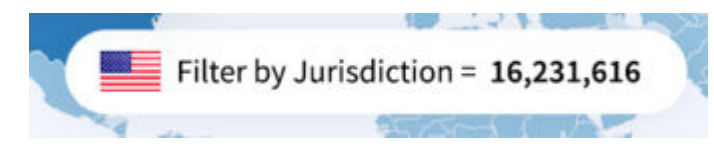

#### *Search Example:*

- 1. *Open the database:*  [The Lens](https://www.lens.org/)
- 2. *Use keywords:*  Solar panel *(or* reusable *AND\* (*plastic *AND\** bag *))* (428 794) *Limit your search by selecting* Publication type *under* Filters *and then selecting:*  Granted patents (90 226) *and clicking* Refine.

\* *Note that AND, if capitalised, acts as a boolean operator and not a keyword.* 

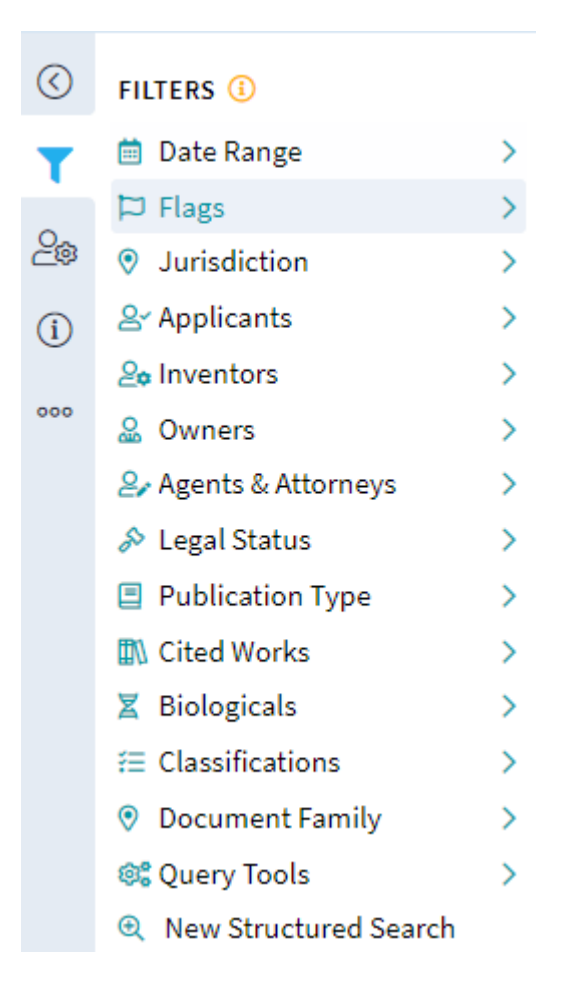

- 3. *Further refine the results list by selecting the* Filter *"*Jurisdiction*" and then:* Slovenia (28)
- 4. *Select the relevant patent to see its information* SI 24909 A Bionic Cleaner of Photovoltaic and Solar Panels

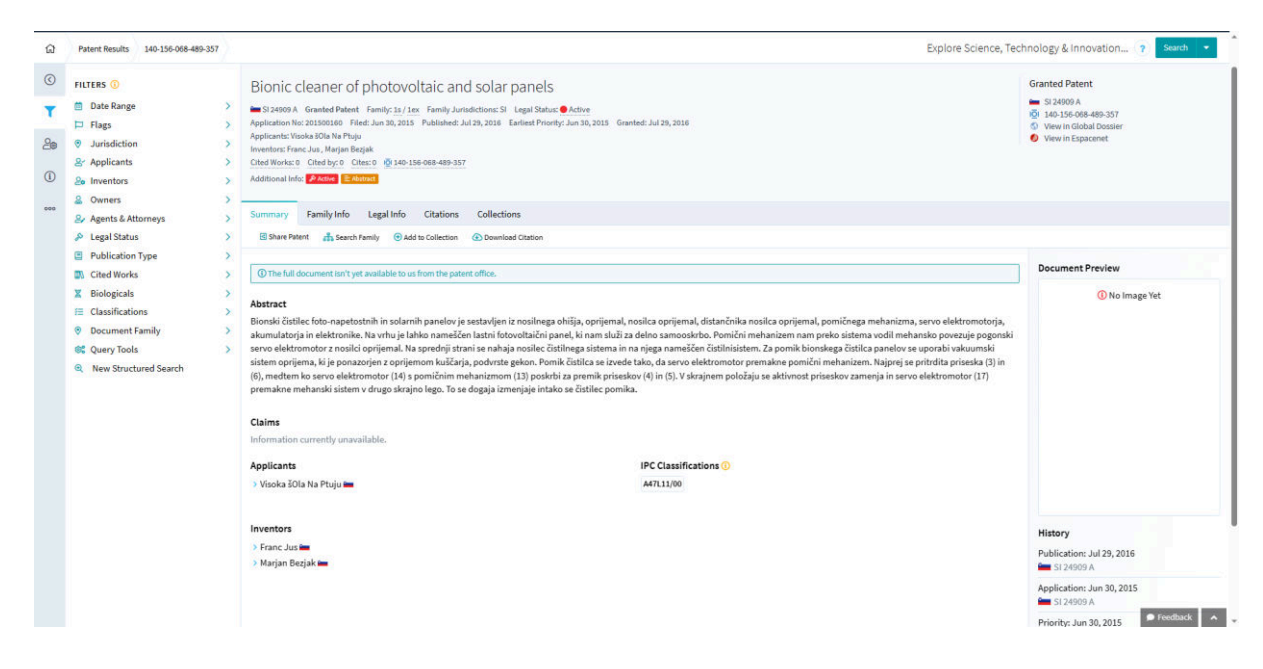

- 1. Bibliographic information
	- 1.1. Title
	- 1.2. Patent Number at the office of the selected jurisdiction
	- 1.3. Publication Type
	- 1.4. Family
	- 1.5. Family Jurisdiction
	- 1.6. Legal Status
	- 1.7. Application Number
	- 1.8. Filing Date
	- 1.9. Publishing Date
	- 1.10. Earliest Priority Date
	- 1.11. Grant Date
	- 1.12. Applicant(s) Name(s)
	- 1.13. Inventor(s) Name(s)
	- 1.14. Cited Works
	- 1.15. Cited By
	- 1.16. Cites
	- 1.17. Lens.org Number
	- 1.18. Additional Info
- 2. Summary
	- 2.1. Abstract
	- 2.2. Claims
	- 2.3. Applicants
	- 2.4. IPC Classification
	- 2.5. Inventors
- 3. Family Info
	- 3.1. Simple Family
	- 3.2. Extended Family
- 4. Legal Info
	- 4.1. INPADOC Legal Events
- 5. Citations
- 6. Collections

5. SIPO-DS - Information database of SIPO (Urad Republike Slovenije za intelektualno lastnino) (Slovenian Intellectual Property Office)

## 5.1. Search engine functions:

### BASIC (FIELD) SEARCH

Allows execution of a basic search from among the granted patents by using a single criterion or a combination of criteria that are, by default, combined with the boolean operator AND.

By: International Patent Classification (IPC), Number (Application, Publication), Document Kind, Publication Date, Title, Abstract, Owner, and Inventor.

### ADVANCED SEARCH (= query builder)

Allows searching by combining various criteria with the use of boolean operators AND, OR, and/or NOT.

By: IPC, Publication Number, Document Kind, Publication Date, Application Number, Application Date, Legal Status, Title, Abstract, Inventor, Inventor Country, Owner, Owner Country, and Representative.

### 5.2. Analytics functions: no

No analytics functions are immediately available on the website, but users can still extract data from the database and analyse it using external tools or software.

### 5.3. Additional functions: yes

Provides a range of useful functions for patent research, including advanced search capabilities, legal status information, and image viewing.

#### *Information database landing page:*

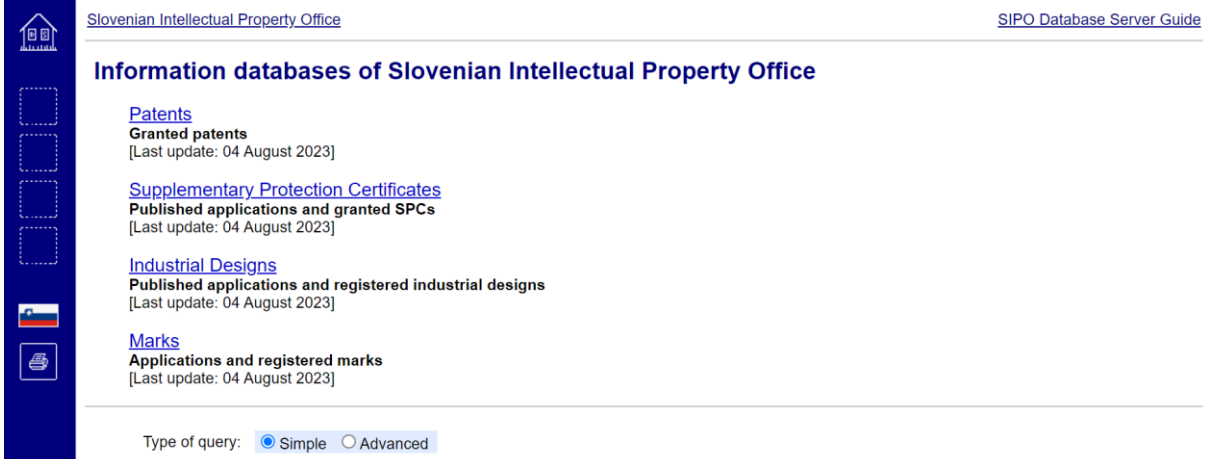

#### *Patent database search page:*

#### Slovenian Intellectual Property Office

SIPO Database Server Guide

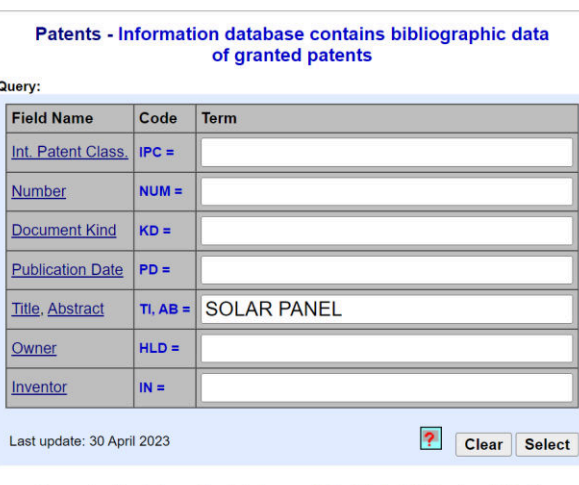

Access to other information databases: SPC | Industrial Designs | Marks

#### Total database record coverage: uncertain

#### *Search Example:*

- 1. *Open the database* (26 APR 2023) [Sipo.ds](https://www2.uil-sipo.si/Squ001.stm)
- 2. *In the* "Title, Abstract" *field, use keywords*  SOLAR PANEL (17)

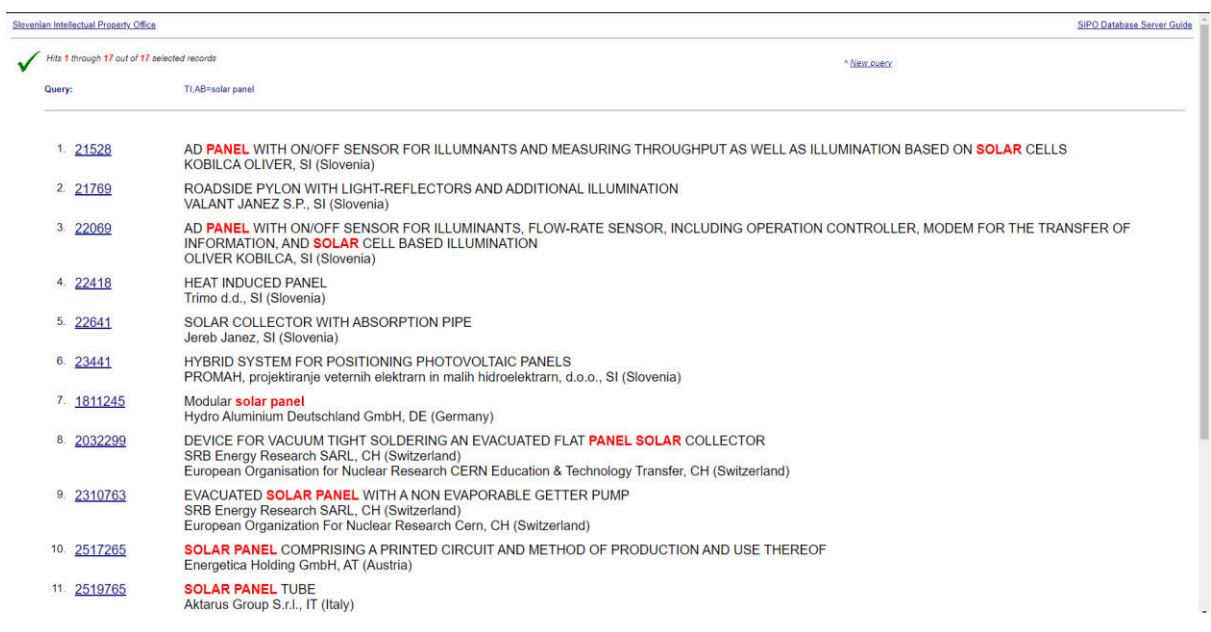

3. *Select the relevant patent to see its information*

#### Hybrid Solar Panel for Producing Electrical Energy and Thermal Energy

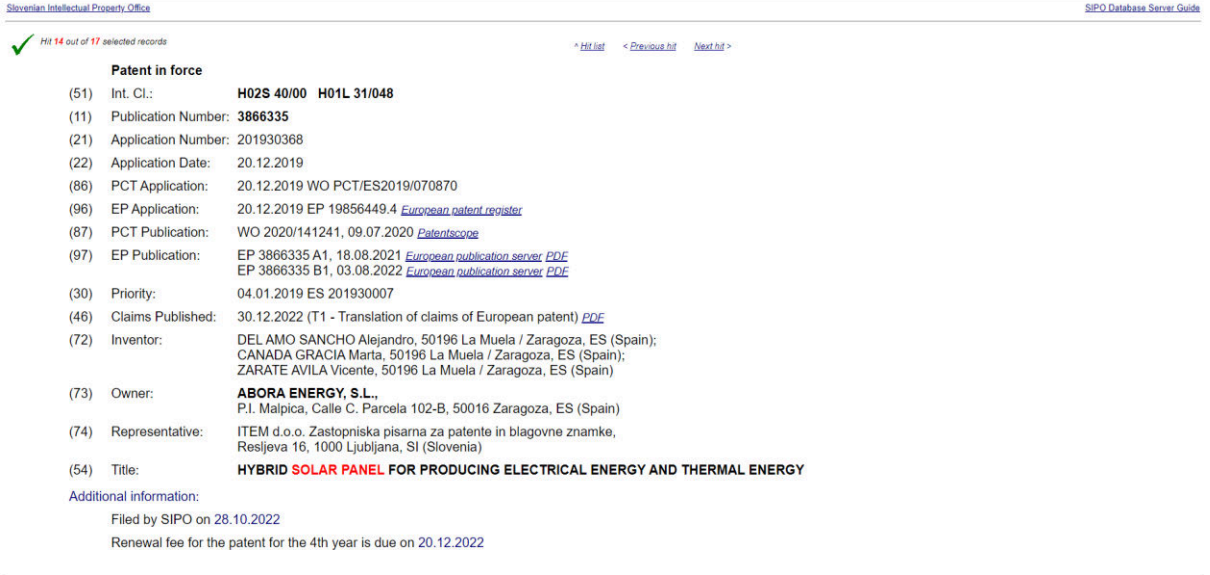

- 1. International Classification
- 2. Publication Number
- 3. Application Number
- 4. Application Date
- 5. PCT Application
- 6. EP Application
- 7. PCT Publication
- 8. EP Publication
- 9. Priority
- 10. Claims Published
- 11. Inventor
- 12. Owner
- 13. Representative
- 14. Title
- 15. Additional Information

# 6. DZIV - e-Register of the DZIV (Državni zavod za intelektualno vlasništvo Republike Hrvatske) (State Intellectual Property Office of the Republic of Croatia)

# 6.1. Search engine functions:

### ADVANCED SEARCH

Search by combining up to six conditionals from the provided list of criterions.

By: Registration number, Croatian title, English title, patent application publication date, european patent publication date, IPC, inventor, applicant/holder, applicant/holder (country), filing date, former FPO application date/number, European patent application number/publication number/date/publication date, priority country/organisation/app. number/app. date, PCT - application number/application date/publication number/publication date, representative, abstract in Croatian

## 6.2. Analytics functions: yes

The database also provides some analytics tools that can help users analyse patent data and trends. For example, the database offers a graphical representation of the number of patent and utility model filings over time, as well as a breakdown of patent filings by technology field.

## 6.3. Additional functions: yes

Provides a range of useful functions for patent research, including advanced search capabilities (based on various criteria, such as title, applicant name, inventor name, filing date, and more), legal status information (including information on their grant, expiry, and renewal), and image viewing (patent specifications and drawings), alerts, statistics on patent and utility model filings (number of filings, grant rates) as well as some analytics tools to help users analyse patent data and trends.

#### *Patent database search page:*

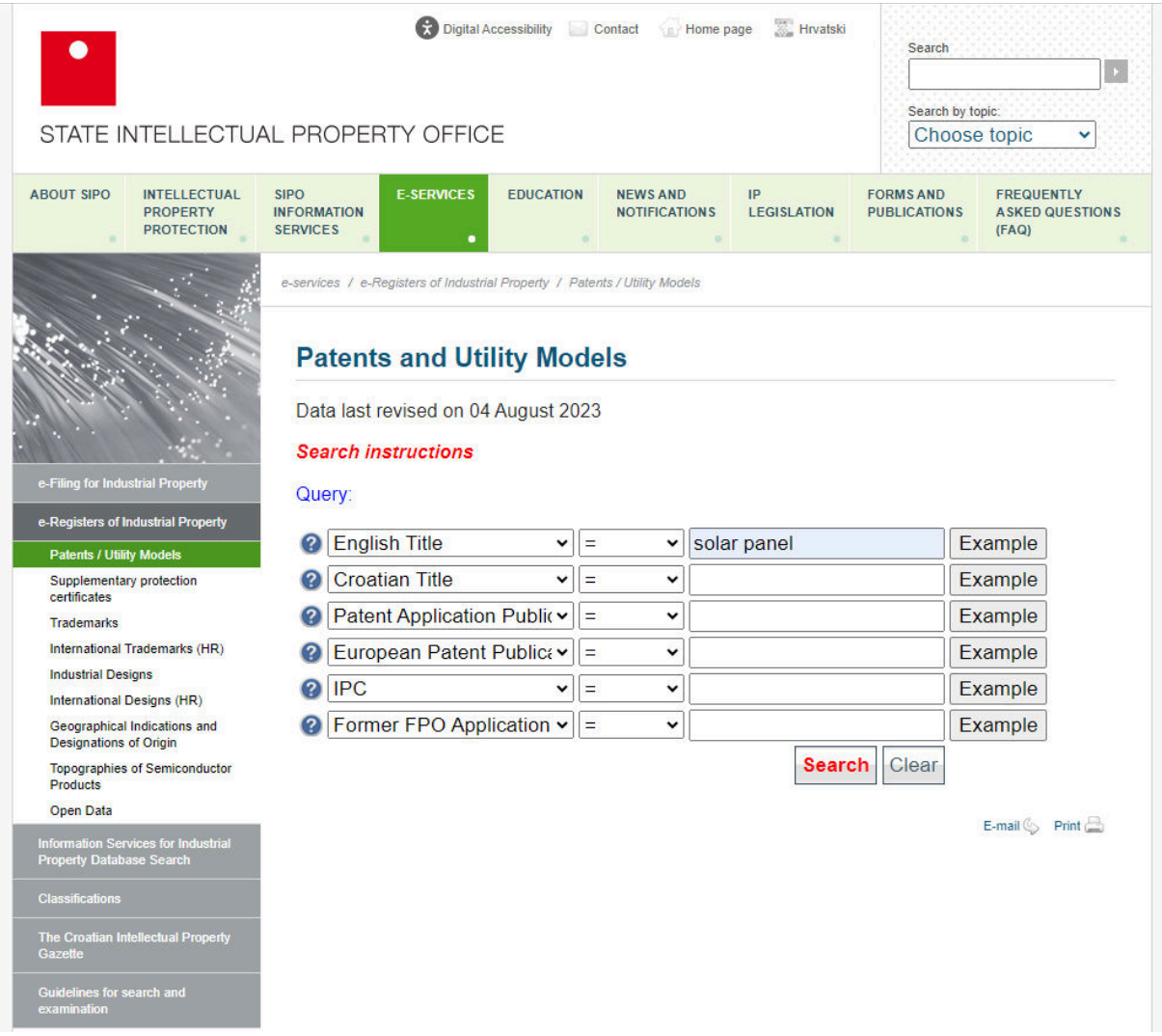

Total database record coverage: uncertain

#### *Search Example:*

- 1. *Open the database: [Patents and Utility Models](https://www.dziv.hr/en/e-services/e-registers/patents/)*
- 2. *From a drop-down menu, select* "English Title" *and use keywords:*  SOLAR PANEL\* (3) [*note that the search will not display any results if you omit the asterisk at the end of the keyword]*
- 3. *Select the relevant patent to see its information*

P20180205: Solar Panel Comprising a Printed Circuit and Method of Production And Use **Thereof** 

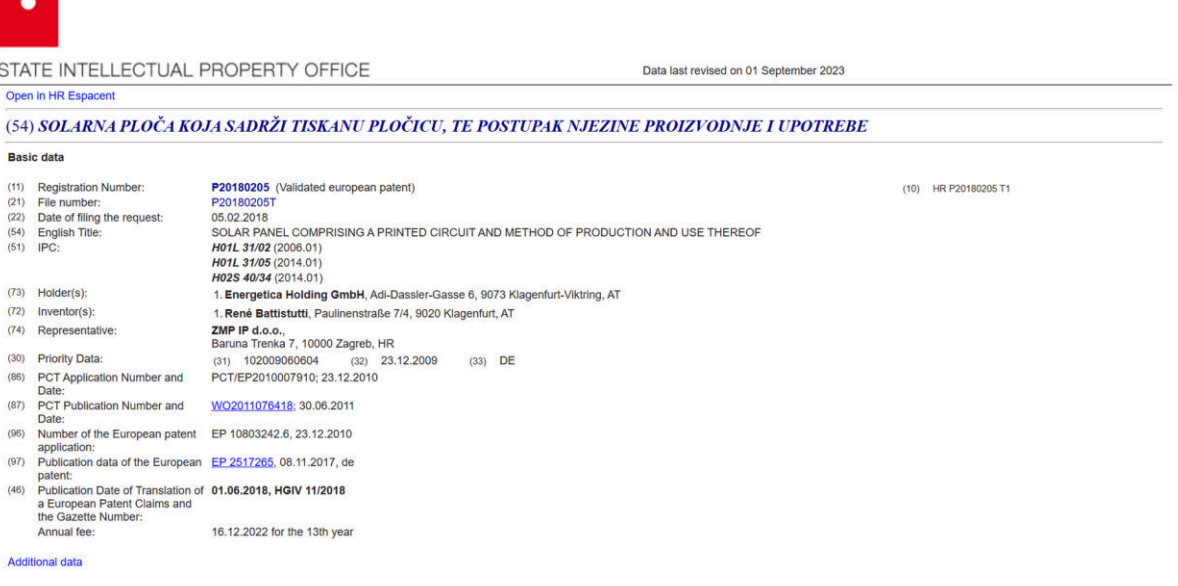

- 1. Office
- 2. Date of last data revision
- 3. Title
- 4. Basic Data
	- 4.1. Registration Number
	- 4.2. File Number
	- 4.3. Date of Filing the Request
	- 4.4. English Title
	- 4.5. IPC
	- 4.6. Holder(s)
	- 4.7. Inventor(s)
	- 4.8. Representative
	- 4.9. Priority Data
	- 4.10. PCT Application Number and Date
	- 4.11. PCT Publication Number and Date
	- 4.12. Number of the European Patent Application
	- 4.13. Publication Data of the European Patent
	- 4.14. Publication Date of Translation of a European Patent Claims and the Gazette Number
	- 4.15. Annual Fee
- 5. Additional Data

# 7. PATSTAT online (free trial, partially tested) (EPO)

## 7.1. Search engine functions:

The PATSTAT product line consists of two individual databases. They are available as a bulk data set or via PATSTAT Online, a web-based interface to the databases - only accessible through prior registration for a free trial or a paid version. With PATSTAT Online, users can run queries in the databases, conduct statistical analyses, visualise the data and download it for offline use.

While PATSTAT enables all possible statistical analyses, knowledge of SQL query language is mandatory, which might be a limiting factor to most basic users.

### 7.2. Analytics functions:

Analytics: PATSTAT Online offers a range of analytics tools to help users analyse patent data and trends, including:

- ➢ Statistical Reports: PATSTAT Online provides statistical reports on patent applications and grants, broken down by technology field, applicant type, and more.
- $\triangleright$  Citation Analysis: PATSTAT Online enables users to view and analyse citation data for patents, including forward and backward citations, family citations, and more.
- $\triangleright$  Co-assignee Network: PATSTAT Online provides a co-assignee network tool that enables users to visualise the connections between inventors, applicants, and other assignees of patents, helping to identify potential collaboration opportunities or infringement risks.

## 7.3. Additional functions:

- $\triangleright$  Advanced Search (Database provides a powerful search engine that enables users to search for patents from over 100 countries worldwide based on various criteria, such as inventor name, applicant name, publication date, and more.)
- $\triangleright$  The database also provides information on the legal status of patents, including information on their grant, expiry, and renewal. And it allows users to download patent data in various formats, including Excel, CSV, and XML, for further analysis and integration with other tools.